## **Руководство пользователя**

# **SUH4E-8К**

## **Усилитель-распределитель HDMI V2.1 1 вх. х 4 вых. с функцией понижающего масштабирования**

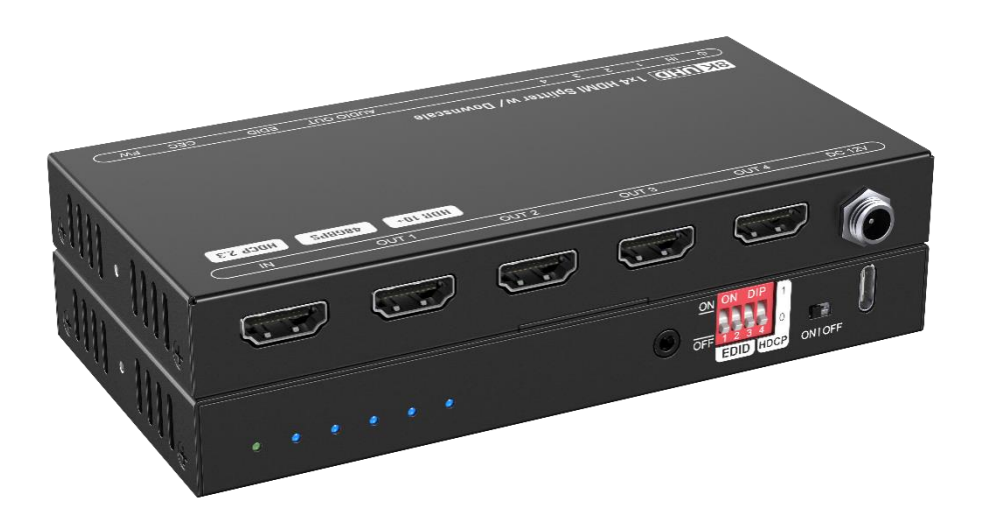

**Все права защищены Версия: SUH4E-8K\_2023V1.5**

Благодарим Вас за приобретение этого устройства. Пожалуйста, внимательно прочтите данное руководство пользователя перед использованием. В целях постоянного улучшения качества и функционала наших изделий, мы оставляем за собой право вносить изменения в функции или параметры без предварительного уведомления и каких-либо обязательств.

### **Меры предосторожности**

- Не разбирайте корпус и не модифицируйте устройство во избежание поражения электрическим током или ожогов.
- Использование расходных материалов, не соответствующих спецификациям устройства, может привести к его повреждению, порче или неисправности.
- Не подвергайте устройство воздействию дождя, влаги и не устанавливайте его рядом с водой.
- Устанавливайте устройство в месте с хорошей вентиляцией.
- Не перекручивайте и не тяните с силой концы кабелей. Это может привести к неисправности.
- Не используйте жидкие или аэрозольные чистящие средства для очистки данного устройства.
- Всегда отключайте питание устройства перед чисткой.
- Отключайте питание, если устройство не используется в течение длительного периода времени.
- Поручайте все виды обслуживания квалифицированному сервисному персоналу.

#### **Послепродажное обслуживание**

Мы предоставляем ограниченную гарантию на товар в течение двух лет.

#### **Комплект поставки**

- 1x SUH4E-8К
- 4 резиновых ножки
- 1х адаптер питания (12 В постоянного тока, 1 А)
- 1х Руководство пользователя

*Примечание: Пожалуйста, немедленно свяжитесь с вашим дистрибьютором, если обнаружены какие-либо повреждения или дефекты в компонентах.*

## **Общая информация об изделии**

Благодарим за выбор усилителя-распределителя HDMI V2.1 1x4, который может распределять один вход HDMI на четыре выхода. Устройство поддерживает разрешение видео HDMI до 8K 60Гц с цветовой субдискретизацией 4:4:4 и аудиоформаты DTS/Dolby. Помимо передачи информации EDID с дисплея, имеется несколько встроенных настроек EDID, которые можно выбрать с помощью 4-контактного DIP-переключателя. Кроме того, устройство поддерживает удобное обновление прошивки через порт Type-C.

## **Функции**

- Поддерживает HDMI V2.1 и разрешение видео до 8K при 60 Гц и с цветовой субдискретизацией 4:4:4.
- Вход HDMI поддерживает HDCP 2.3, а выходы поддерживают активный или пассивный режим HDCP.
- Поддерживает уменьшение разрешения видео. Входное разрешение 8К/4К может быть автоматически уменьшено до выходного 4K/1080p для совместимости с дисплеями с поддержкой только 1080p.
- Высокая пропускная способность 48 Гбит/с.
- Расширенное управление EDID: можно выбрать несколько встроенных EDID и пользовательских настроек.
- Поддерживает ALLM, VRR и деэмбедирование звука.
- Поддерживает сквозной доступ CEC.
- Светодиоды для индикации текущего рабочего состояния.
- Обновление прошивки через порт USB-C.

## **Описание панели**

#### **Передняя панель**

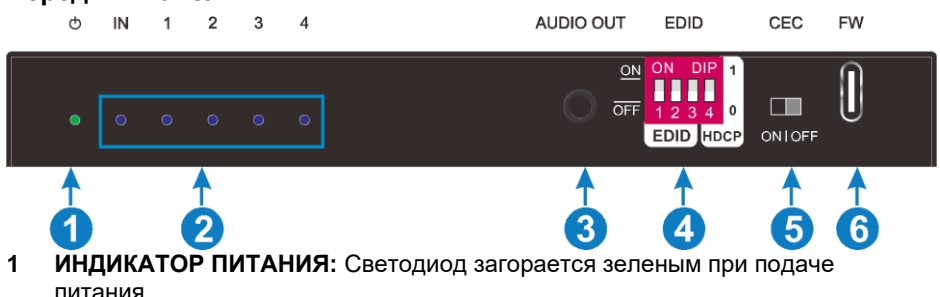

- **2 ИНДИКАТОРЫ ВХОДА и ВЫХОДА:** Светодиод горит синим, когда на соответствующем канале есть вход или выход HDMI.
- **3 АУДИО ВЫХОД :** Вывод деэмбедированного звука через HDMI IN.
- **4 EDID:** 4-контактный DIP-переключатель для настройки EDID и выбора режима HDCP. Пожалуйста, обратитесь к разделу *[Управление EDID](#page-3-0)* для более детальной информации.
- **5 CEC:** Используется для включения/выключения CEC.
- **6 FW:** Порт USB-C для обновления прошивки.

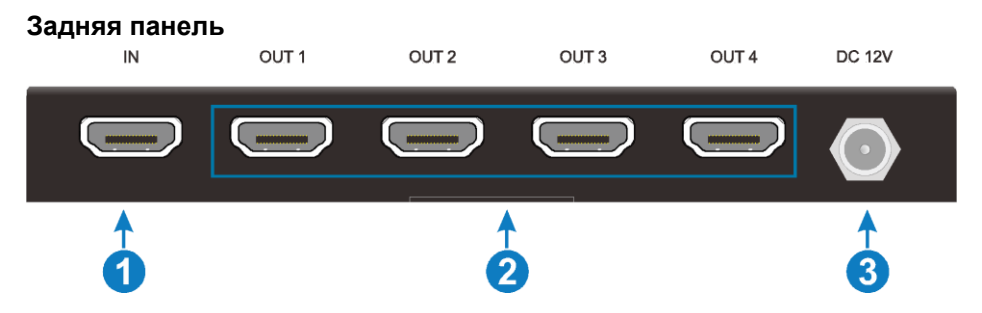

- **1 ВХОД:** Гнездовой входной порт HDMI типа A для подключения источника HDMI.
- **2 ВЫХОДЫ:**Четыре гнездовых выходных порта HDMI типа A для подключения дисплеев HDMI.
- **3 12 В постоянного тока:** Порт постоянного тока для подключения адаптера питания постоянного тока.

## **Работа DIP-переключателя**

#### <span id="page-3-0"></span>**Управление EDID**

Расширенные идентификационные данные дисплея (EDID) используются устройством-источником для согласования разрешения видео с подключенным дисплеем. По умолчанию исходное устройство получает свой EDID от первого подключенного дисплея. Между тем, поскольку к разветвителю подключаются дисплеи с разными возможностями, DIP-переключатель на передней панели можно использовать для установки фиксированного значения EDID, чтобы обеспечить совместимость по разрешению видео.

Переключатель находится в позиции «**0**" когда он в нижнем (**OFF**) положении, и находится в позиции «**1**», когда в верхнем (**ON**) положении.

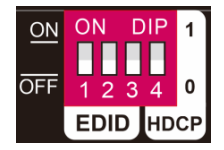

Переключатели 1–3 используются для настройки EDID. Состояние DIPпереключателя и соответствующие настройки показаны на задней панели устройства.

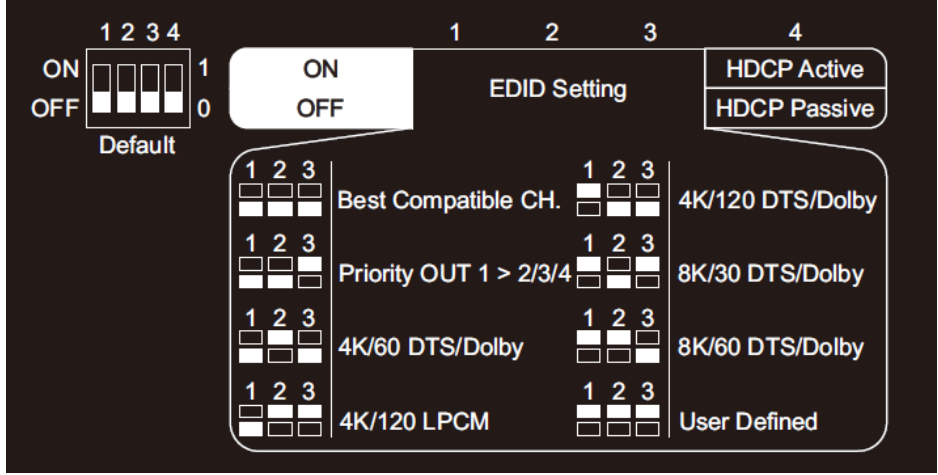

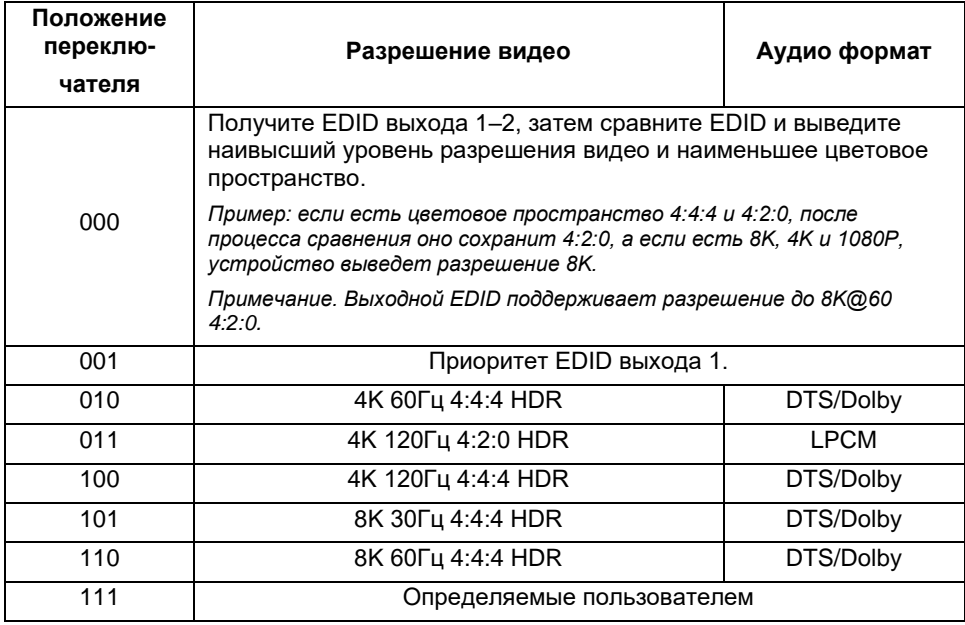

#### **Обновление EDID**

1. Подключите порт **FW** на передней панели тестируемого устройства к компьютеру с помощью кабеля USB Type-A — Type-C и включите питание тестируемого устройства;

2. Откройте программу доступа по RS232 на компьютере, выберите правильный номер последовательного порта и скорость передачи данных 115200 и включите тестируемое устройство;

3. Сначала отправьте команду > EDIDUpgrade, а затем выберите файл EDID для загрузки.

4. Нажмите «Загрузить». Когда вы получите ответ об успешном обновлении, это означает, что EDID успешно загружен. В противном случае повторите вышеуказанные шаги.

#### **Режим HDCP**

Поставьте переключатель 4 в положение "**ON**" для выбора режима активного **HDCP**  или "**OFF"** для выбора режима пассивного **HDCP.**

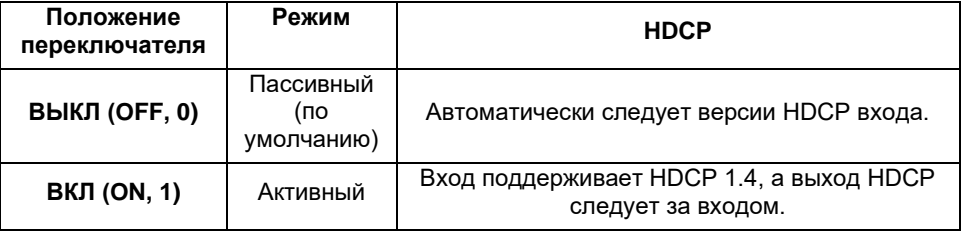

### **Обновление прошивки**

Пожалуйста, выполните следующие действия для обновления прошивки через порт USB-C:

- 1. Подключите порт **FW** на передней панели устройства к компьютеру с помощью кабеля USB Type-A — Type-C и включите устройство;
- 2. Откройте на компьютере средство обновления stm32\_upgrade.exe, выберите правильный номер последовательного порта и скорость передачи данных 115200;
- 3. Сначала нажмите кнопку «Открыть», а затем кнопку «Подключиться». Кнопка «Подключиться» станет зеленой, указывая на то, что соединение установлено, а кнопка станет красной, указывая на то, что соединение не удалось;
- 4. Нажмите кнопку «Открыть файл», чтобы загрузить уровень приложения, соответствующий машине, и нажмите кнопку «Обновить», чтобы начать обновление.

*Примечание. После имени программного обеспечения необходимо добавить 08009000, чтобы оно распознавалось этим программным обеспечением.*

## **Техническая спецификация**

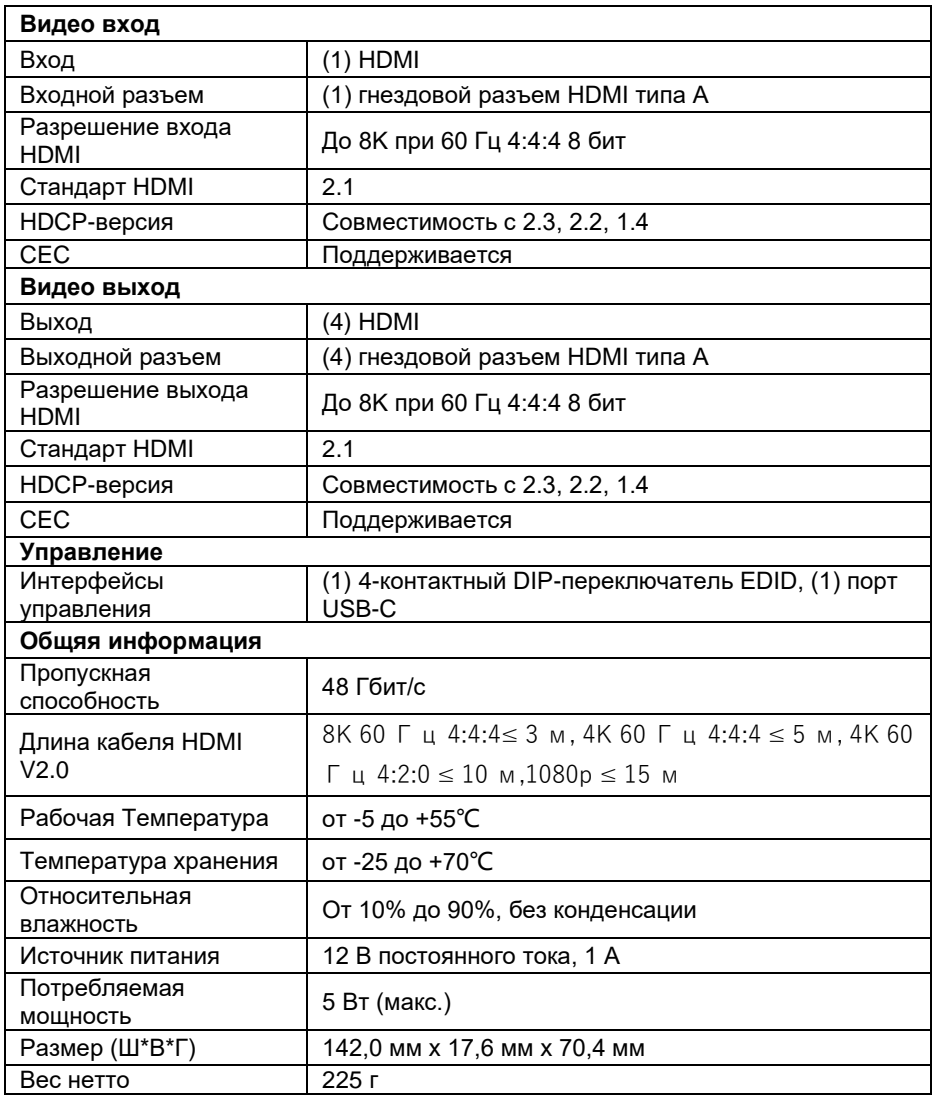

*Примечание: Для надежной передачи и подключения используйте высококачественный кабель HDMI, полностью совместимый с HDMI V2.1.*

## **Подключение системы**

На следующей схеме показано типичное входное и выходное соединение сплиттера:

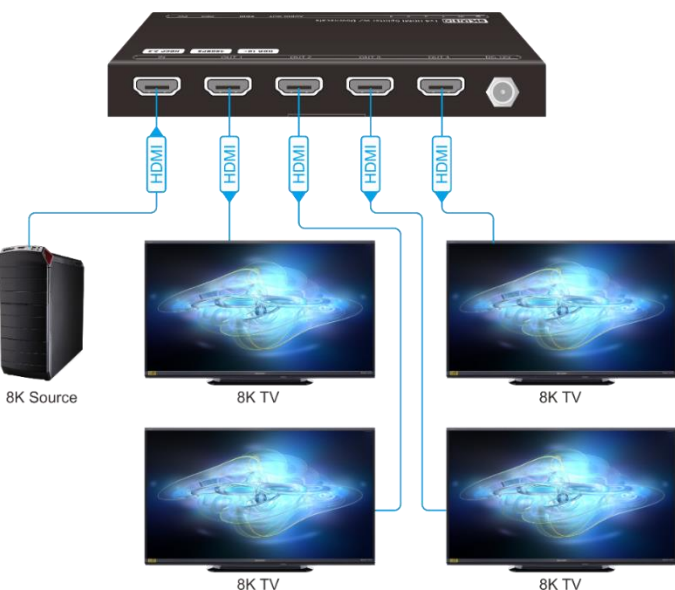

*Примечание: При подключении могут возникнуть проблемы с изображением (нерабочие области, вылеты развертки). В этом случае вам необходимо установить overscanning в настройках видеокарты.*

## **Команда**

Скорость передачи данных: 115200 Бит данных: 8 Стоповый бит: 1 Бит четности: нет

Примечание. Команды должны заканчиваться <CR><LF>.

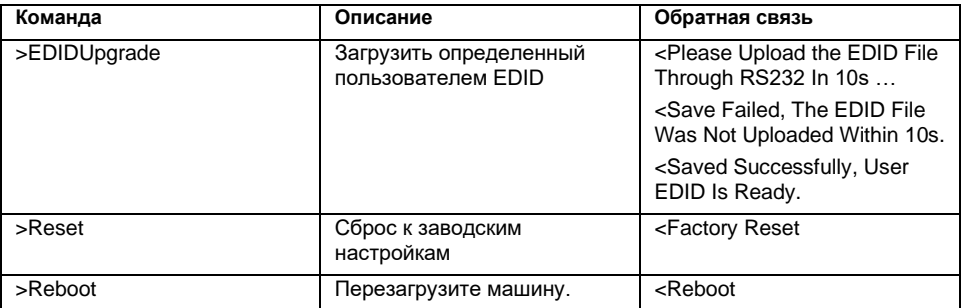

## **Гарантийное обслуживание**

Возврат продукта в нашу гарантийную службу подразумевает полное согласие с условиями и положениями, изложенными ниже. Правила и условия могут быть изменены без предварительного уведомления

#### **1) Гарантия**

Гарантия на устройство составляет 2 года с даты приобретения.

#### **2) Рамки применения**

Настоящие правила и условия обслуживания клиентов применяются к обслуживанию клиентов, предоставляемому для продуктов или любых других товаров, продаваемых только авторизованным дистрибьютором.

#### **3) Исключение гарантии**

- Срок действия гарантии истек.
- Заводской серийный номер был изменен или удален с изделия.
- Повреждение, ухудшение качества или неисправность, вызванные:

А. Нормальным износом изделия;

Б. Использованием расходных материалов или деталей, не соответствующих нашим спецификациям.

\* Нет гарантийного талона или отгрузочных документов в качестве доказательства гарантии.

- Модель изделия, указанная в гарантийном талоне, не соответствует модели изделия для ремонта или была изменена.
- Ущерб, причиненный форс-мажорными обстоятельствами.
- Обслуживание, не санкционированное дистрибьютором.
- Любые другие причины, не связанные с дефектом продукта.

*© ООО «Эн-Джи-Ти» г. Москва, ул. Люблинская д. 151, офис 337. +7 499 705-68-88, info@video-walls.ru*